# PER SAPERNE DI PIÙ, INQUADRA IL QR CODE QUI **SOTTO**

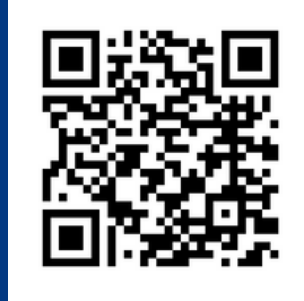

#### CONSULTA I SERVIZI DI SCELTA E REVOCA ALL'INDIRIZZO:

**https://www.asst-pavia.it/sceltaerevoca**

# COME ACCEDERE AL SERVIZIO DI SCELTA/REVOCA E PRENOTARE UN APPUNTAMENTO AGLI SPORTELLI

# **1. PRATICA ONLINE**:

effettuabile tramite Portale Online reperibile sul Sito aziendale di ASST Pavia – Scelta e Revoca online – ACCEDI AL SERVIZIO – MODULI.

Per poter presentare l'istanza online è necessario disporre di almeno uno dei seguenti codici di autenticazione digitale:

- SPID (Sistema Pubblico di Identità Digitale);
- PIN della CNS (Carta Nazionale dei Servizi) utilizzabile tramite l'inserimento in apposito lettore smart card;
- PIN della CIE (Carta di Identità Elettronica).

# **2. APPUNTAMENTO ALLO SPORTELLO**:

Accesso agli sportelli previa prenotazione, da effettuarsi tramite Portale Online reperibile sul Sito aziendale di ASST Pavia – Scelta e Revoca online – ACCEDI AL SERVIZIO – APPUNTAMENTI.

Per accedere al servizio di prenotazione appuntamenti non è necessaria l'autenticazione digitale, ma è sufficiente essere in possesso di un indirizzo e-mail. Si precisa che per l'utilizzo di entrambi i sistemi è sufficiente un dispositivo collegato ad internet (PC, Tablet, Smartphone).

#### **3. CONTATTO TELEFONICO CON L'OPERATORE**:

E' attivo il Numero Unico Provinciale **0382 1958050** dal lunedì al venerdì dalle 8,30 alle 12,00 e dalle 13,30 alle 15,00.

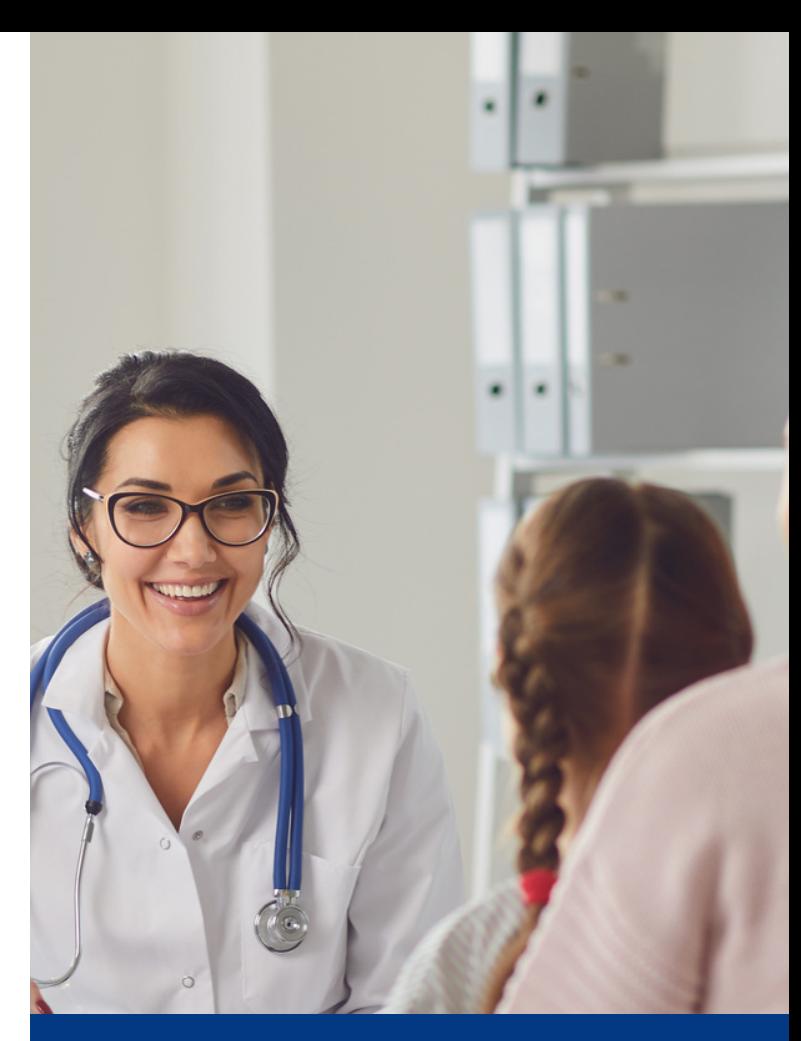

**Servizio di Scelta e Revoca del Medico di Medicina Generale e del Pediatra di Libera Scelta**

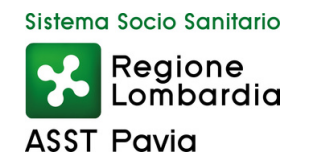

### L'ASSISTENZA SANITARIA E' GARANTITA A TUTTI I CITTADINI ITALIANI E STRANIERI AVENTI DIRITTO.

E' possibile effettuare la prima iscrizione al Servizio Sanitario Regionale presso gli sportelli territoriali di ASST Pavia oppure tramite il Portale di Scelta/Revoca online (Sito aziendale di ASST Pavia – Scelta e Revoca online – ACCEDI AL SERVIZIO – MODULI) alla voce "nuova iscrizione al Servizio Sanitario".

In caso di delega è necessario essere in possesso del documento di delega all'iscrizione e copia del documento di identità.

Per i nuovi nati, il genitore deve compilare un'autocertificazione che attesti la nascita del figlio e la composizione della famiglia. Deve inoltre esibire il codice fiscale del neonato.

**www.asst-pavia.it**

# COME ACCEDERE AL FASCICOLO CAMBIO DEL MEDICO SANITARIO ELETTRONICO

#### Vai all'indirizzo: **www.fascicolosanitario.regione.lombardia.it**

Puoi accedere al tuo Fascicolo Sanitario utilizzando una di queste modalità:

- SPID (Sistema Pubblico di Identità Digitale):
- CIE (Carta di Identità Elettronica);
- CNS (Tessera Sanitaria Carta Nazionale dei Servizi).

Attraverso il Fascicolo Sanitario Elettronico puoi anche consultare le informazioni riguardanti il pediatra dei tuoi figli.

Al compimento dei 14 anni di età è necessario effettuare il passaggio da pediatra di libera scelta a medico di medicina generale. L'operazione può essere fatta sia online, che allo sportello

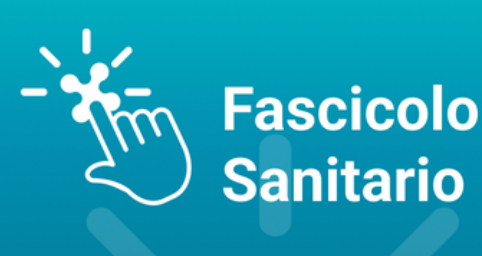

È possibile effettuare il cambio del medico di medicina generale (MMG) o del pediatra di libera scelta (PLS) sia presso gli uffici "Scelta e Revoca" della ASST di competenza, sia direttamente online, attraverso il Fascicolo Sanitario Elettronico, evitando di recarti allo sportello.

Accedendo al Fascicolo Sanitario Elettronico puoi ricercare i medici disponibili nel tuo comune di residenza, anche digitando il loro nominativo. La ricerca viene effettuata nell'ambito del tuo comune di residenza.

Il Fascicolo Sanitario mostra solo i medici disponibili online. Non sono visibili i nominativi dei medici che hanno superato il carico massimo di assistiti.

# PUOI CAMBIARE IL MEDICO ANCHE IN FARMACIA

**Health** È possibile effettuare il cambio del medico di Ta<br>
nelle farmaci<br> **Caree di State** medico di famiglia e del pediatra anche nelle farmacie.

**Service de la contrade de la propria Tessera Sanitaria Elettronica.**<br> **Service de la propria Tessera Sanitaria Elettronica.** Non è necessario fissare un propria Tessera Sanitaria Elettronica.

Inoltre, in farmacia è possibile effettuare pratiche riguardo esenzioni E30 ed E 40 (reddito), E02 ed E12 (disoccupazione).